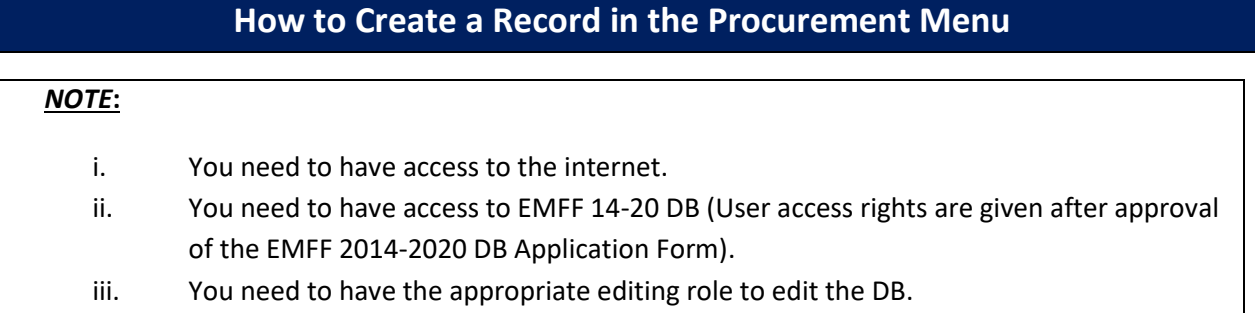

**1.** Move your cursor on the "Operation" Tab, and then click on "Procurement".

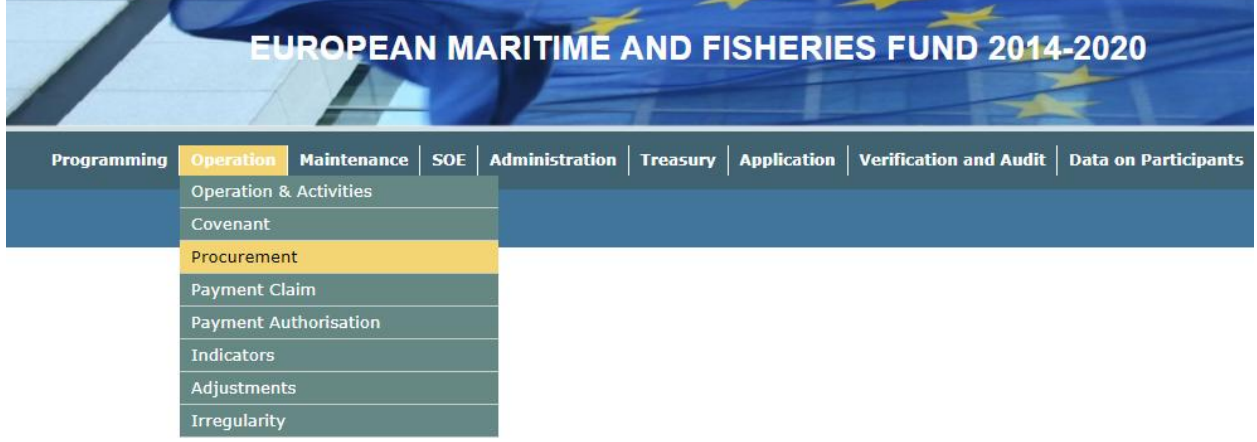

**2.** Click on "Insert".

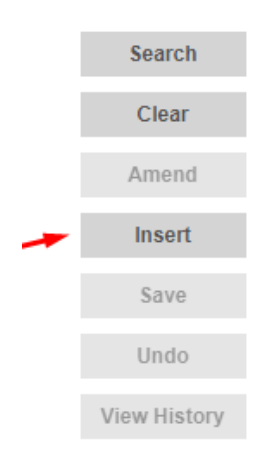

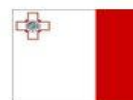

*.*

**Investing in sustainable fisheries and aquaculture** 

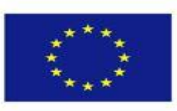

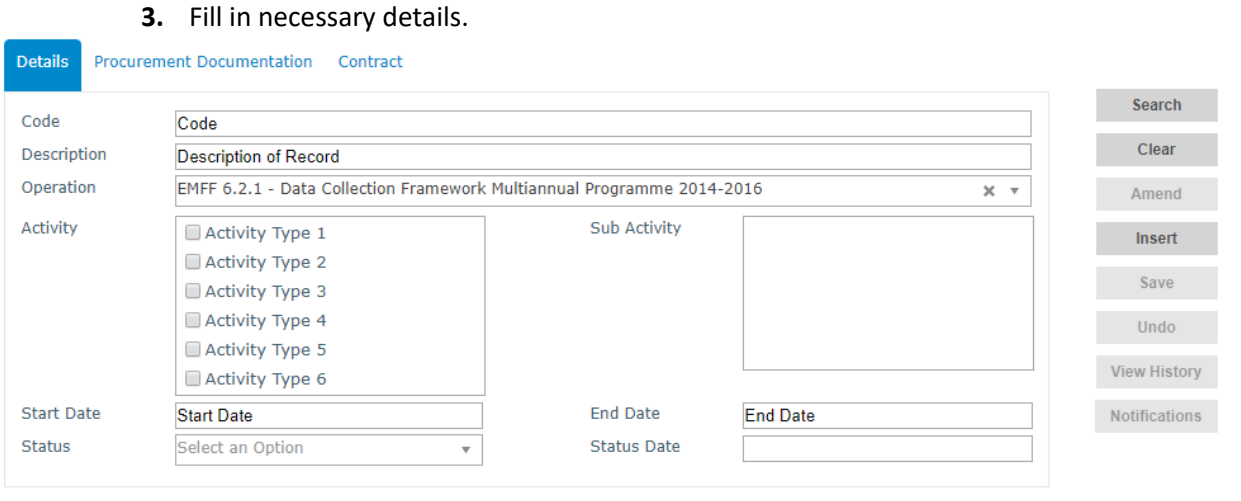

*Note: Activity box will become available once an Operation is chosen, and Sub Activity box will become* 

## **4.** Click on "Save".

*available once an Activity is chosen.*

Search Clear Amend Insert Save **Undo** View History Notifications

-------End of Tutorial-------

## **Modification History** Creation of Tutorial – 18/07/2017

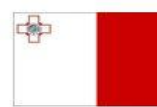

Maritime and Fisheries Operational Programme 2014-2020 Part-financed by the European Union European Maritime and Fisheries Fund Co-financing rate: 75% European Union Funds; 25% National Funds

Investing in sustainable fisheries and aquaculture

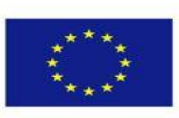

2